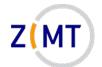

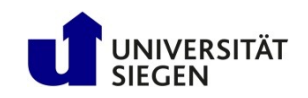

# Introduction to the OMNI cluster

Jan Steiner Zentrum für Informations- und Medientechnik

February 15/16, 2022

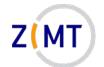

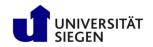

#### A word about Zoom

- Exercises:
  - -Groups of three
  - -One person shares screen
  - -Solve cooperatively
  - -Screen-sharer switches for next exercise
  - -I will visit each group

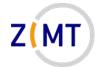

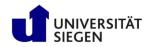

# Who am I

- Jan Steiner
  - -Aerospace Engineering, Uni Stuttgart (grad. 2010)
  - -German Aerospace Center Braunschweig (fluid dynamics)
  - -At ZIMT since July 2017
- Area (with one other colleague):
  - -HPC training and support
  - -Training courses (once every semester)
    - This course
    - Linux
- Additional support: performance optimization

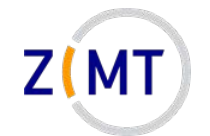

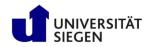

### **Round of introductions**

- What department/institute are you with?
- What is your field / research topic?
- How do you use / intend to use the cluster?
- What is your previous experience?
- Is there something specific you want to learn today?

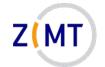

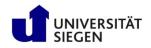

# Outline

- 1. Getting onto the cluster
  - Structure of a cluster
  - Getting access and help
  - Connecting to the cluster
  - Exercise 1: setup, login
- 2. Using the cluster
  - Workspaces
  - Environment modules
  - Jobs
  - Exercise 2: your first job script
- 3. SLURM explained
  - Tasks, processes, cores
  - Miscellaneous SLURM stuff
  - Exercise 3: SLURM options

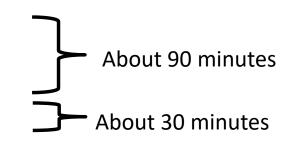

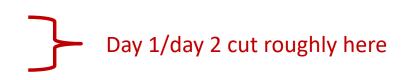

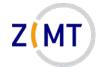

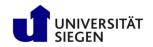

# Outline

- 1. Getting onto the cluster
  - Structure of a cluster
  - Getting access and help
  - Connecting to the cluster
  - Exercise 1: setup, login
- 2. Using the cluster
  - Workspaces
  - Environment modules
  - Jobs
  - Exercise 2: your first job script
- 3. SLURM explained
  - Tasks, processes, cores
  - Miscellaneous SLURM stuff
  - Exercise 3: SLURM options

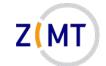

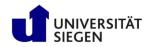

# Background

- Computations can become too large for one computer
  - Too much concurrent data for RAM
  - Too much total data for hard drive
  - -Execution time in months, years or more
  - Too many small problems (e.g. parameter study)
- $\rightarrow$  Use more computers
- <u>Cluster</u> of computers
  - Components similar to PC
  - But many, and interconnected

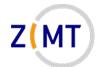

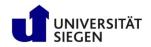

### Physical structure of a cluster

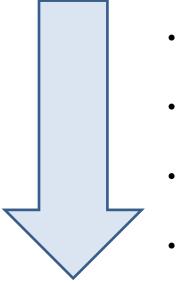

- Core (Processor)
- Node (Blade)
  - Rack (Cabinet, Chassis)
- Cluster (Supercomputer)

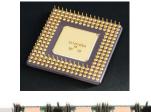

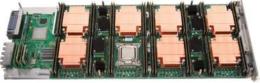

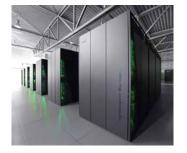

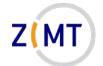

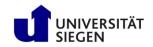

#### Cores

- (Almost) identical to PC processors
- General purpose
- Hyperthreading (two cores in one): disabled on clusters
- Sometimes specialized
  - E.g. graphics processors (GPU)
  - Limited operations, but faster

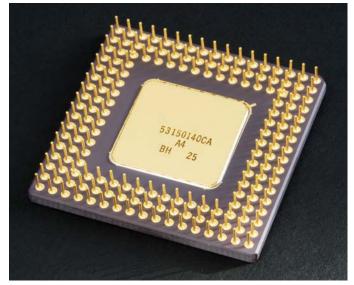

Source: Wikimedia Commons

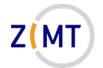

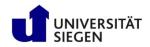

# Nodes

- Similar to PC motherboards
- 2-4 CPUs, each with many cores
- Usually central RAM – OMNI: 256 GB
- Types
  - -Compute, Login, Management
  - "Fat" (more RAM), GPU
    - smp1: 1536 GB RAM

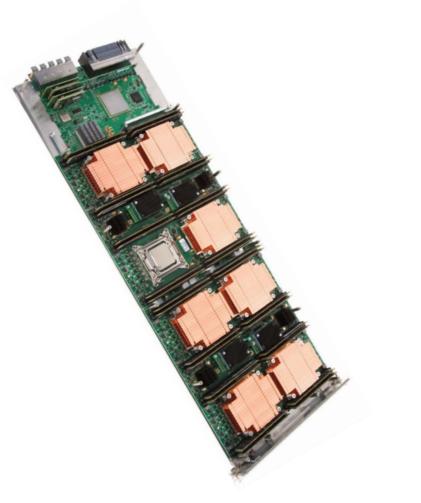

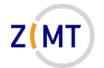

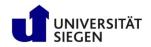

# Cabinet

- Houses multiple nodes
- Cooling
- Power supply
- Interconnect (Network)
  - -Faster than regular Ethernet
  - -Makes cluster a cluster
  - -OMNI: Infiniband

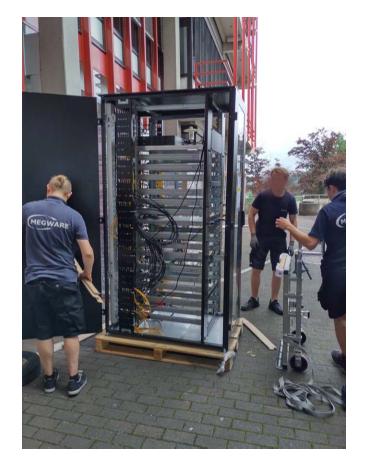

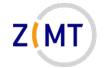

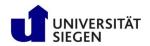

# Cluster

- Multiple cabinets
  - -OMNI: 9 cabinets, ~550 nodes, 29000 cores
- Infrastructure (e.g. fire suppression)
- Central file storage (hard disks)
  - Sometimes individual nodes have hard disks

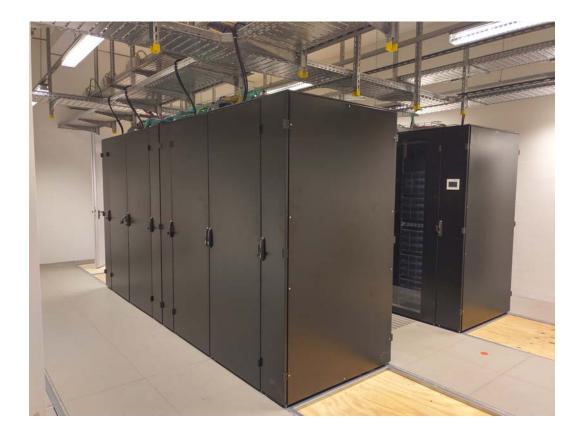

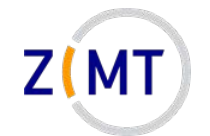

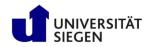

# Situation at Uni Siegen

- Current: multiple systems
  - -OMNI cluster
  - HPE Moonshot (HTC nodes)
  - -NEC Aurora vector computer
  - -ARM cluster

- Main cluster: OMNI
  - -Since early 2021
  - -3-4 times more regular CPUs than previous HoRUS cluster
  - -nVIDIA GPUs

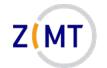

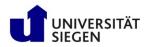

### **OMNI cluster hardware**

- 434 regular compute nodes
  - -hpc-node001-hpc-node136
  - -2x32 AMD EPYC Rome CPUs, 256 GB RAM each
- 2 SMP (Shared Multiprocessing) nodes
  - -smp-node001/002
  - -64 CPUs, 1536 GB RAM each
- 10 GPU nodes with total of 24 GPUs
  - -gpu-node001-010
  - -NVIDIA Tesla V100
  - -4x1, 2x2, 4x4 GPUs

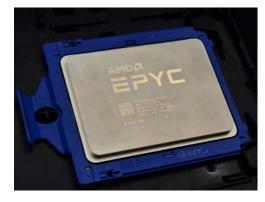

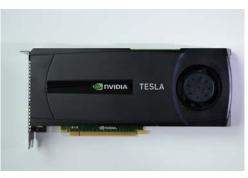

Sources: Wikimedia Commons

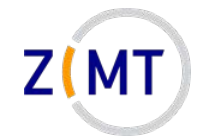

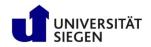

# **OMNI cluster hardware**

- 4 login nodes hpc-login01-04
  - Identical to compute nodes except
     512 GB RAM
- 2 management nodes (not accessible to users)
- Around 500 TB total hard drive space

   Additionally 32 TB RAM SSDs ("Burst Buffer")
- Various network components etc...

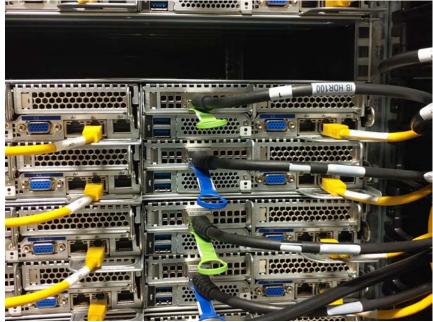

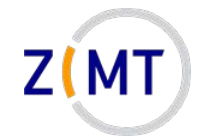

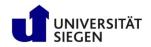

# Situation at Uni Siegen

- HPE Moonshot HTC System
  - -45 nodes (2x login, rest compute)
    - 8 CPUs, 64 GB RAM each
  - -Designations: htc001htc007
  - -Shares homes with OMNI
  - -High-Throughput Computing:
    - Smaller jobs, but more

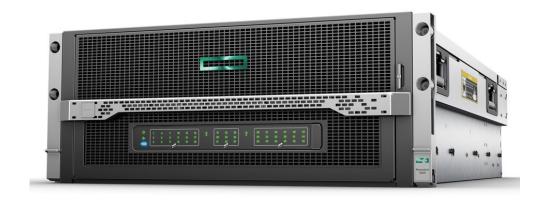

Source: hpe.com

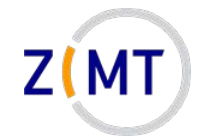

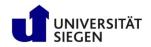

# Situation at Uni Siegen

- NEC SX Aurora Tsubasa System
  - -2 machines ("vector host")
    - 2 cards ("vector engines") each
  - Intended for testing vector architecture
    - Similar to GPUs
  - -Names: vec01-vec02

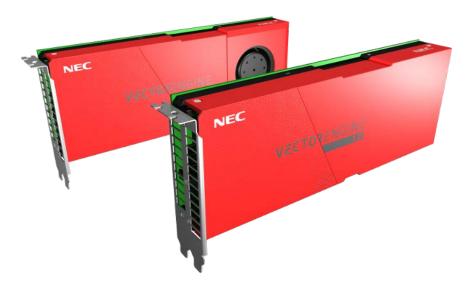

Source: nec.com

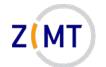

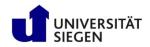

# Logical structure of a cluster

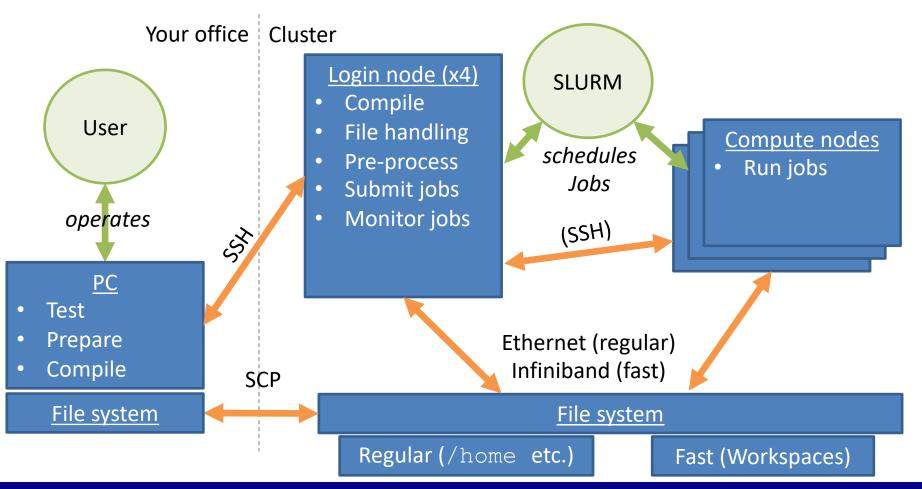

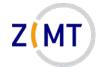

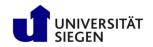

# Outline

- 1. Getting onto the cluster
  - Structure of a cluster
  - Getting access and help
  - Connecting to the cluster
  - Exercise 1: setup, login
- 2. Using the cluster
  - Workspaces
  - Environment modules
  - Jobs
  - Exercise 2: your first job script
- 3. SLURM explained
  - Tasks, processes, cores
  - Miscellaneous SLURM stuff
  - Exercise 3: SLURM options

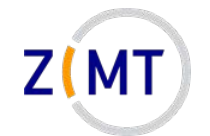

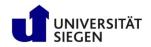

#### Getting cluster access

- Register for cluster access
  - Employees: Nutzerkontenverwaltung
  - -Students: need an employee supervisor
  - -Valid for all our systems
- Set up an SSH connection
  - -Explained in a moment

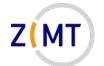

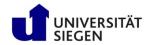

#### **Registering an employee**

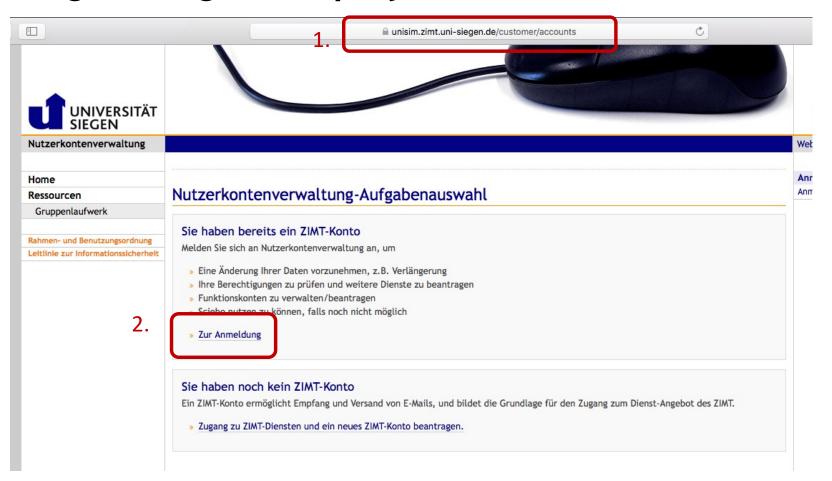

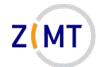

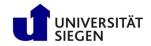

#### Registering an employee

Nutzerkontenverwaltung des ZIMT an der Universität Siegen.

| B           | Benutzerkennung: js05                                                                                                    | 56352                                                                                                    |                                                                                                    |
|-------------|----------------------------------------------------------------------------------------------------|----------------------------------------------------------------------------------------------------|----------------------------------------------------------------------------------------------------|
| P           | Passwort:                                                                                                    | ••••••• •••                                                                                                    |                                                                                                    |
|             | Log                                                                                                    | g In                                                                                                    |                                                                                                    |
|             |                                                                                                    |                                                                                                    |                                                                                                    |
|             |                                                                                                    |                                                                                                    |                                                                                                    |
|             |                                                                                                    | ITÄT                                                                                                    | Z(MT)                                                                                                    |
|             | Nutzerkontenverwalt                                                                                                    |                                                                                                    | Webmail unisono Formular                                                                                                    |
|             |                                                                                                    |                                                                                                    |                                                                                                    |
|             |                                                                                                    |                                                                                                    | Annual Hermite                                                                                                    |
|             | Home                                                                                                    | Noire Optioner                                                                                                    | Anmeldung<br>Welcome is056352                                                                                                    |
|             | Ressourcen                                                                                                    | Meine Optionen                                                                                                    | Welcome js056352                                                                                                    |
|             | Ressourcen<br>Meine Anträge                                                                                                    |                                                                                                    | _                                                                                                    |
|             | Ressourcen                                                                                                    | Meine Optionen         Für mich selbst buchbare Optionen                                                                                                    | Welcome js056352<br>Gültigkeit: unbefristet<br>Abmelden                                                                                  |
|             | Ressourcen<br>Meine Anträge<br>Meine Daten<br>Meine Konten/Dienste                                                                                                    | Für mich selbst buchbare Optionen                                                                                                    | Welcome js056352<br>Gültigkeit: unbefristet<br>Abmelden<br>Ich möchte                                                                    |
| I. (        | Ressourcen<br>Meine Anträge                                                                                                    |                                                                                                    | Welcome js056352         Gültigkeit: unbefristet         Abmelden         Ich möchte         meine Nutzungsdauer verlängen               |
| 4. <b>(</b> | Ressourcen<br>Meine Anträge<br>Meine Daten<br>Meine Konten/Dienste                                                                                                    | Für mich selbst buchbare Optionen                                                                                                    | Welcome js056352         Gültigkeit: unbefristet         Abmelden         Ich möchte         meine Nutzungsdauer verlängen               |
| 4. <b>(</b> | Ressourcen<br>Meine Anträge<br>Meine Daten<br>Meine Konten/Dienste<br>Meine Optionen<br>Meine Groppen<br>Passwortänderung                                               | Für mich selbst buchbare Optionen           Ansys         Gebucht         Keine nachträgliche Änderung möglich         Hilfe                                                                                                    | Welcome js056352<br>Gültigkeit: unbefristet<br>Abmelden<br>Ich möchte                                                                    |
| 4. <b>(</b> | Ressourcen<br>Meine Anträge<br>Meine Daten<br>Meine Konten/Dienste<br>Meine Optionen<br>Meine Sroppen                                                                   | Für mich selbst buchbare Optionen           Ansys         Gebucht         Keine nachträgliche Änderung möglich         Hilfe                                                                                                    | Welcome js056352         Gültigkeit: unbefristet         Abmelden         Ich möchte         meine Nutzungsdauer verlängen               |
| I. (        | Ressourcen<br>Meine Anträge<br>Meine Daten<br>Meine Konten/Dienste<br>Meine Optionen<br>Meine Groppen<br>Passwortänderung<br>Helpdesk                                   | Für mich selbst buchbare Optionen         Ansys       Gebucht       Keine nachträgliche Änderung möglich       Hilfe         MAXQDA Campus Lizenz       Nicht gebucht       Jetzt buchen       Hilfe         Sophos Antivirus       Nicht gebucht       Jetzt buchen       Hilfe                       | Welcome js056352         Gültigkeit: unbefristet         Abmelden         Ich möchte         meine Nutzungsdauer verlängen               |
| . (         | Ressourcen<br>Meine Anträge<br>Meine Daten<br>Meine Konten/Dienste<br>Meine Optionen<br>Meine Groppen<br>Passwortänderung<br>Helpdesk<br>Suchen                         | Für mich selbst buchbare Optionen         Ansys       Gebucht       Keine nachträgliche Änderung möglich       Hilfe         MAXQDA Campus Lizenz       Nicht gebucht       Jetzt buchen       Hilfe         Sophos Antivirus       Nicht gebucht       Jetzt buchen       Hilfe                       | Welcome js056352<br>Gültigkeit: unbefristet<br>Abmelden<br>Ich möchte<br>meine Nutzungsdauer verlänger<br>weitere ZIMT-Dienste beantrage |
| . (         | Ressourcen<br>Meine Anträge<br>Meine Daten<br>Meine Konten/Dienste<br>Meine Optionen<br>Meine Grappen<br>Passwortänderung<br>Helpdesk<br>Suchen<br>Bestandskontenübern. | Für mich selbst buchbare Optionen         Ansys       Gebucht       Keine nachträgliche Änderung möglich       Hilfe         MAXQDA Campus Lizenz       Nicht gebucht       Jetzt buchen       Sophos Antivirus         Sophos Antivirus       Nicht gebucht       Jetzt buchen       Sophos Antivirus | Welcome js056352<br>Gültigkeit: unbefristet<br>Abmelden<br>Ich möchte<br>meine Nutzungsdauer verlänger<br>weitere ZIMT-Dienste beantrage |

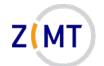

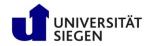

W

#### Registering an employee

#### Meine Optionen

| für mich se | lbst buchbare Optionen                           |               |                                                                             |       |
|-------------|--------------------------------------------------|---------------|-----------------------------------------------------------------------------|-------|
|             | Ansys                                            | Gebucht       | Keine nachträgliche Änderung möglich                                        | Hilfe |
|             | MAXQDA Campus Lizenz                             | Nicht gebucht | Jetzt buchen                                                                |       |
|             | Sophos Antivirus                                 | Nicht gebucht | Jetzt buchen                                                                |       |
|             | Microsoft 365                                    | Gebucht       | Keine nachträgliche Änderung möglich                                        | Hilfe |
|             | Stata Campus Lizenz                              | Nicht gebucht | Jetzt buchen                                                                |       |
|             | Adobe Acrobat Pro DC                             | Gebucht       | Buchung ändern                                                              |       |
|             | Adobe VIP-Vertrag                                | Nicht gebucht | Jetzt buchen                                                                |       |
|             | Code42 Clientbackup Angebot der GWDG             | Gebucht       | Keine nachträgliche Änderung möglich                                        | Hilfe |
| 5.          | Ressourcen zum Wissenschaftlichen Rechnen (OMNI) | Gebucht       | Keine nachträgliche Änderung möglich<br>» OMNI<br>» Horus<br>» HPE Moonshot |       |
|             |                                                  |               | Hilfe                                                                       |       |

#### Introduction to the OMNI cluster

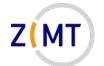

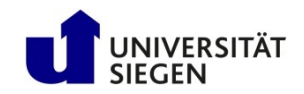

#### **Registering an employee**

#### 6.

#### So geht es weiter

- » Drucken Sie den Antrag jetzt aus:
- Drucken
- (öffnet ein neues Fenster oder einen neuen Reiter)

- » Unterschreiben Sie den Ausdruck!
- » Lassen Sie den Ausdruck durch den angegebenen Vorgesetzten unterzeichnen!
- » Lassen Sie den Dienststempel der Einrichtung stempeln.
- » Hinweis: Ohne Unterschriften und Dienststempel wird der Antrag abgelehnt!
- » Senden Sie den Ausdruck an den ZIMT-Benutzerservice; der Ausdruck verfügt über die Adresse
- » Sollte nach vier Wochen der unterschriebene und gestempelte Antrag nicht beim Benutzerservice eingegangen sein, wird der Vorgang ohne weitere Benachrichtigung gelöscht.

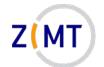

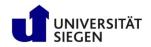

- Every student account has an assigned supervisor
  - Supervisor adds student in Nutzerkontenverwaltung
  - -Supervisor is responsible
- Student accounts time out after 1 year
  - -Can be extended by supervisor
  - -Warning before time-out, data not immediately lost
- Otherwise, no restrictions for student accounts

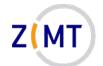

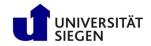

| Nutzerkontenverwaltung des ZIMT an der Universität Siegen. |
|------------------------------------------------------------|
|------------------------------------------------------------|

| Benutzerkennung: js05635                                                                                                    |          |                                                                               |                                |                                                      |       |                                                                                                    |
|----------------------------------------------------------------------------------------------------|----------|-------------------------------------------------------------------------------|--------------------------------|------------------------------------------------------|-------|----------------------------------------------------------------------------------------------------|
| asswort:                                                                                                    |          | <b>9</b> ~                                                                    |                                |                                                      |       |                                                                                                    |
|                                                                                                    | Log In   |                                                                               |                                |                                                      |       |                                                                                                    |
|                                                                                                    | /ERSITÄT |                                                                               |                                |                                                      |       | ZMT                                                                                                    |
| SIEGI<br>Nutzerkontenve                                                                                                    | EN       |                                                                               |                                |                                                      |       | Webmail unisono Formular                                                                               |
|                                                                                                    |          |                                                                               |                                |                                                      |       |                                                                                                    |
| Home                                                                                                    |          |                                                                               |                                |                                                      |       | Anmeldung                                                                                              |
| Home<br>Ressourcen                                                                                                    |          | Meine Optionen                                                                |                                |                                                      |       | Anmeldung<br>Welcome js056352                                                                          |
|                                                                                                    |          | Meine Optionen                                                                |                                |                                                      |       | Welcome js056352<br>Gültigkeit: unbefristet                                                            |
| Ressourcen                                                                                                    |          |                                                                               |                                |                                                      |       | Welcome js056352                                                                                       |
| Ressourcen<br>Meine Anträge                                                                                                    | iensie   | Meine Optionen<br>Für mich selbst buchbare Optionen                           |                                |                                                      |       | Welcome js056352<br>Gültigkeit: unbefristet                                                            |
| Ressourcen<br>Meine Anträge<br>Meine Daten                                                                                               |          |                                                                               | Gebucht                        | Keine nachträgliche Änderung möglich                 | Hilfe | Welcome js056352<br>Gültigkeit: unbefristet<br>Abmelden<br>Ich möchte                                  |
| Ressourcen<br>Meine Anträge<br>Meine Daten<br>Meine Konten/D                                                                             |          | Für mich selbst buchbare Optionen                                             | Gebucht                        | Keine nachträgliche Änderung möglich                 | Hilfe | Welcome js056352<br>Gültigkeit: unbefristet<br>Abmelden<br>Ich möchte<br>meine Nutzungsdauer verlängen |
| Ressourcen<br>Meine Anträge<br>Meine Daten<br>Meine Konten/D<br>Meine Optionen                                                           |          | Für mich selbst buchbare Optionen                                             | Gebucht<br>Nicht gebucht       | Keine nachträgliche Änderung möglich<br>Jetzt buchen | Hilfe | Welcome js056352<br>Gültigkeit: unbefristet<br>Abmelden                                                |
| Ressourcen<br>Meine Anträge<br>Meine Daten<br>Meine Konten/D<br>Meine Optionen<br>Meine Gruppen                                          |          | Für mich selbst buchbare Optionen Ansys MAXQDA Campus Lizenz                  | Nicht gebucht                  | Jetzt buchen                                         | Hilfe | Welcome js056352<br>Gültigkeit: unbefristet<br>Abmelden<br>Ich möchte<br>meine Nutzungsdauer verlängen |
| Ressourcen<br>Meine Anträge<br>Meine Daten<br>Meine Konten/D<br>Meine Optionen<br>Meine Gruppen<br>Passwortänderu                        |          | Für mich selbst buchbare Optionen                                             |                                |                                                      | Hilfe | Welcome js056352<br>Gültigkeit: unbefristet<br>Abmelden<br>Ich möchte<br>meine Nutzungsdauer verlängen |
| Ressourcen<br>Meine Anträge<br>Meine Daten<br>Meine Optionen<br>Meine Gruppen<br>Passwortänderu<br>Helpdesk                              | ing      | Für mich selbst buchbare Optionen Ansys MAXQDA Campus Lizenz Sophos Antivirus | Nicht gebucht<br>Nicht gebucht | Jetzt buchen                                         |       | Welcome js056352<br>Gültigkeit: unbefristet<br>Abmelden<br>Ich möchte<br>meine Nutzungsdauer verlängen |
| Ressourcen<br>Meine Anträge<br>Meine Daten<br>Meine Optionen<br>Meine Gruppen<br>Passwortänderu<br>Helpdesk<br>Suchen                    | ing      | Für mich selbst buchbare Optionen Ansys MAXQDA Campus Lizenz                  | Nicht gebucht                  | Jetzt buchen                                         |       | Welcome js056352<br>Gültigkeit: unbefristet<br>Abmelden<br>Ich möchte<br>meine Nutzungsdauer verlängen |
| Ressourcen<br>Meine Anträge<br>Meine Daten<br>Meine Optionen<br>Meine Gruppen<br>Passwortänderu<br>Helpdesk<br>Suchen<br>Bestandskonteni | ing      | Für mich selbst buchbare Optionen Ansys MAXQDA Campus Lizenz Sophos Antivirus | Nicht gebucht<br>Nicht gebucht | Jetzt buchen                                         |       | Welcome js056352<br>Gültigkeit: unbefristet<br>Abmelden<br>Ich möchte<br>meine Nutzungsdauer verlängen |

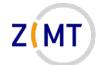

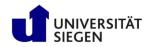

| Testbetrieb<br>nur ZIMT<br>experimentell | Sciebo - die Campuscloud                | Nicht gebucht | Jetzt buchen   |
|------------------------------------------|-----------------------------------------|---------------|----------------|
| Testbetrieb<br>nur ZIMT<br>experimentell | GitLab der Universität Siegen           | Gebucht       | Buchung ändern |
| reigabe vor                              | n ggf. kostenpflichtigen Optionen für D | ritte         |                |
| Adobe Acrobat                            | Pro DC für Studenten/Mitarbeiter        | Zur           | r Eingabe      |
| Adobe VIP-Vert                           | rag für Studenten/Mitarbeiter           | Zur           | r Eingabe      |
|                                          |                                         |               |                |

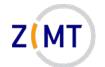

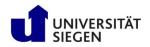

Zusammenstellen von Empfängern: Ressourcen zum Wissenschaftlichen Rechnen (OMNI)

| <b>Bezug</b><br>Bitte geben Sie die<br>die freizugebenden |                            | Check this mark<br>haftlichen Rechnen (OMNI) für die gewünschten Personen ein und wählen Sie |  |  |
|-----------------------------------------------------------|----------------------------|----------------------------------------------------------------------------------------------|--|--|
| E-Mail-Adresse                                            |                            | Ressourzen zum Wissenschaftlichen Rechnen (OMNI)                                             |  |  |
|                                                           |                            | +                                                                                            |  |  |
| Abbrechen                                                 | Must be Uni Siegen address | Weiter                                                                                       |  |  |
|                                                           | Add multiple               | people in one go if desired                                                                  |  |  |

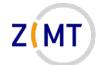

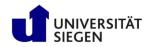

# After registration

- Prompt to agree to Terms of Use
   Obstacle for people from some countries (Iran)
- Account not immediately ready
  - -Usually next day
  - -Contact us if still no e-mail after a week
- When ready: "Welcome to the OMNI cluster" e-mail
  - -Keep this e-mail, it contains the cluster address(es)

Demo 1

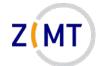

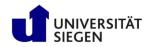

# Getting help

- Cluster website: <u>https://cluster.uni-siegen.de</u>
  - -Usage information (like our courses)
  - -What is installed
- Consult documentation, internet

   Built-in help man <command> or <command> -h or --help
- Consultation hour (Zoom)
  - Every Tuesday 2 PM 3 PM
  - -Online (link on cluster website  $\rightarrow$  Events page)
- Support e-mail address: <u>hpc-support@uni-siegen.de</u>

Demo 2

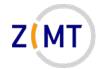

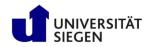

### Problems

- Open a ticket
  - -Email to <u>hpc-support@uni-siegen.de</u>
  - -Centralized ZIMT ticket system
  - -Tell us what error (message) is
    - For jobs: attach job script, log file
- Please don't email us directly
  - -Person might be on vacation etc.
  - -Entire team has an overview what's wrong
  - -Also not good: <u>hpc-team@uni-siegen.de</u>

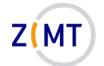

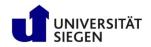

#### How to use other resources

- This course covers mostly OMNI cluster
- Using HPE Moonshot: relatively easy, similar to OMNI
- Other resources: get in contact with us

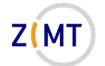

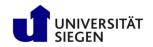

### Special cases

- Jupyter portal:
  - -Not yet ready!
  - -Enter Jupyter portal address in Browser
- Adding students for a teaching event
  - -Allowed in principle, contact us!
  - -Moonshot nodes intended for this purpose
  - -We may set up a reservation to avoid wait times (on a case-bycase basis)
- Absolutely not allowed: giving your password to another person

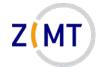

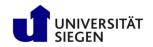

# Outline

- 1. Getting onto the cluster
  - Structure of a cluster
  - Getting access and help
  - Connecting to the cluster
  - Exercise 1: setup, login
- 2. Using the cluster
  - Workspaces
  - Environment modules
  - Jobs
  - Exercise 2: your first job script
- 3. SLURM explained
  - Tasks, processes, cores
  - Miscellaneous SLURM stuff
  - Exercise 3: SLURM options

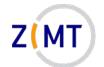

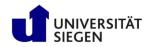

#### Connecting to the cluster

- You can connect from any system via console
  - -Linux: Easiest
  - -Mac OS: Relatively easy
  - -Windows: now also built in
- Outside university network:
  - -Needs VPN for user/password access
  - -VPN not necessary for key-based access

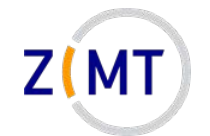

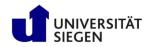

# SSH Software

- Clusters typically accessed via Secure Shell (SSH) protocol
- Most commonly OpenSSH software
- Available for all operating systems
  - -Linux: original
  - -Mac OS: basically identical
  - -Windows 10 (since 2019): integrated in cmd/Powershell
- Additional tools, especially on Windows: Putty, MobaXTerm

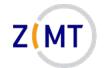

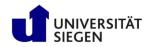

## SSH Basic Use

- Connect with  $\mathtt{ssh}$  command

ssh [options] <username>@<hostname>

• You will be asked for password

-Alternative: set up public/private key pair (later)

- Can specify configurations to simplify login
- Console-based, but opening windows possible
- Multiple simultaneous connections possible

Demo 3

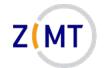

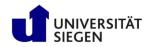

# **SSH Configuration**

- OpenSSH allows presets
- Can create text file ~/.ssh/config
  - -Edit if already exists
- One preset per connection (cluster etc.)
  - -Specify username
  - -Other options (many possibilities)
- Log in with ssh <presetname> instead of ssh [options] <user>@<host>

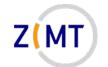

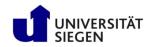

# SSH Configuration File

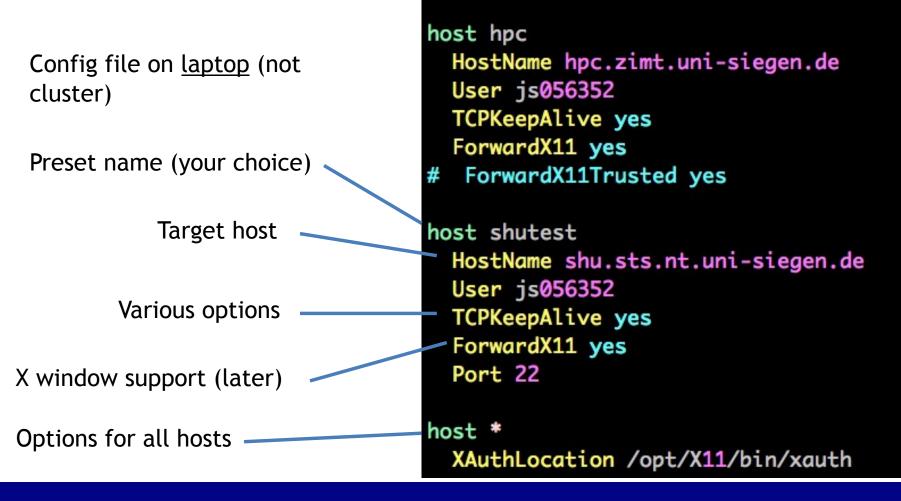

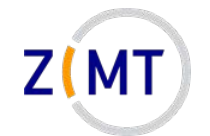

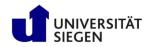

# SSH Key-based authentication

- Login with public/private key pair instead of password
- Convenient
  - -Good for automated connections
- Potentially more secure
- Only as secure as your PC
  - -Treat private key file like a physical key

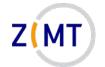

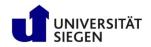

# Key pair workflow

- 1. You generate key pair
  - On your PC
  - Tool ssh-keygen (comes with OpenSSH)
  - Keys are text files in ~/.ssh directory
- 2. You copy public key to cluster
  - ssh-copy-id (comes with OpenSSH)
  - Windows: manually copy and paste key
- 3. When logging in, OpenSSH will select key

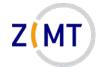

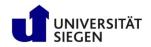

### **Key generation**

- Run SSH key generator
  - 1. On local PC, type ssh-keygen
  - 2. Enter filename for new key
    - Should be inside ~/.ssh directory
    - **Caution:** will overwrite without asking
  - 3. Enter passphrase
  - 4. Confirm passphrase

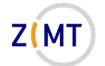

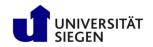

### Copy key to cluster

- On <u>local</u> PC, use ssh-copy-id command
  - -Syntax: ssh-copy-id -i <keyfile> <user>@<host>
  - -Not available on Windows
  - -Remember you need to be inside Uni network/Uni VPN
- Alternative: copy manually
  - -On local PC, open public key file with text editor
  - -One line of text, three parts: algorithm, key, comment
  - -On <u>cluster</u>, open ~/.ssh/authorized\_keys
  - -Paste line, adjust comment as needed

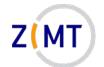

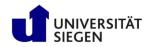

# Key selection and tips

• When logging in, key will be used automatically

-May specify key file manually if needed (option -i)

- If you get asked for password, key not recognized
- Tips:
  - -Use one key per PC (in case of theft/compromise)
  - -Not recommended to leave passphrase empty
    - But only needs to be entered once

Demo 4

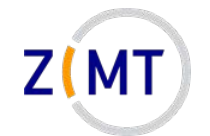

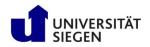

# Public key format

- One line per key (e.g. authorized\_keys)
- Three elements:
  - Encryption algorithm
  - Public key
  - -Comment
- Comment may be adjusted (from which device)

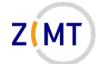

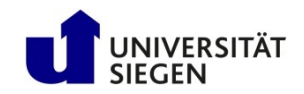

### Public key example

#### Algorithm

ssh-rsa

AAAAB3NzaC1yc2EAAAADAQABAAABgQC+iMPDyFgXxpIF8r0rJFFXY0S/Gy/l 1ijXuEs564y6cG/F95uxTjEC0kJEdmtix8lYfN8eIQ92xxib4/WQ0A243oh2 svD10R3gKNtzyjvc+eNMPOgf2yY0IlV1I3GfwGgLnTSKYgQH6HGcUgb/nQF3 eCcB9r3WCyoZ/tm4DrvuU8RQCD50fpq6D1p5017JaXCNSor9sbXqSSodnjTR nFyDSDf3sUGQuUUdXX1B1H35Kn2CWEP142ivTnehcUHDodRXmLIcrplId1F jDIEF1TP3h4FHeTcEY4ibHZzxgpbJ60By6mCq3AuNnriSu6adCRIBkZ81giR VpilSouzAbXQofzfJrzFnVcEDtPzbNUH6VCS32KMddlssraQmCwtEtFfu9nG C9F+dXoV38ZxQs9F4cUjqLGtkv51C0viGhadWmkpn0Ir5VdV7Vu319wWZ5wL FCrh/RR7S0UuIfr3VcnrK58F16yM1A/i8i3rQyAnZBn86/YwfnnIFRE9C5sA KAU= jansteiner@Jans-MacBook-Pro.local

Single space (no linebreak)

Comment

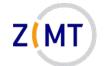

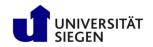

### **Exercise 1a**

- Reminder about exercises:
  - -Groups of three
  - -One person shares screen
  - -Solve cooperatively
  - -Screen-sharer switches for next exercise
  - -I will visit each group
- You have been given Linux cheat sheets

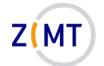

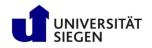

#### **Exercise 1a**

#### **Objectives:**

- You understand the basics of SSH
- You have a working cluster login configuration

#### <u>Tasks:</u>

- Log into the cluster with password
- Familiarize yourself with Linux console if necessary
- Set up an SSH config on your local PC
- Set up password-less login (key pair)
  - -Windows users: may skip adding

#### Note the following page!

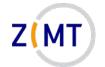

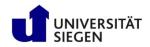

### Exercise 1a

- Let's assign training users now
- You may use your own account instead
- Cluster address: <removed>

Login info Feb, 15/16: User: schulungXY PW: <removed>

(where XY is a number between 01-12, will be assigned during course)

- If bored, get creative
  - Try launching different programs
  - -Figure out how to get to the other login node

-...

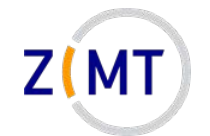

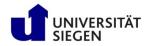

### Linux Graphical User Interface

- X window system
- Basis of all Linux displays
- Can display windows from other computers
- X server needs to run on PC
- X <u>client</u> is software that window belongs to
- X windows can be transmitted by SSH connections

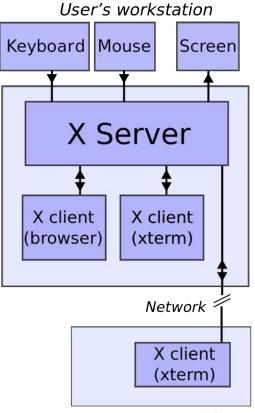

#### Remote machine

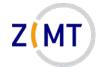

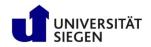

# Graphics via SSH

- Requirements
  - -X server installed on PC
  - SSH connection with X support
  - (Cluster supports X windows)
- Linux: X server built in
- Mac OS: Xquartz
- Windows: xming, MobaXTerm

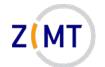

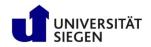

#### Connecting with X support

- Enable X support in SSH
  - ssh -X <user>@<host>
  - -Must be upper case X
  - -Sometimes -Y used
    - "Trusted" connection
    - Less safe, sometimes necessary for things to work
- In config file: ForwardX11 yes or ForwardX11Trusted yes

Demo 5

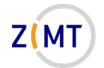

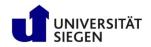

# File Transfer

- Copying files between PC and cluster:
  - -Use scp command (secure copy)
- Syntax similar to Linux  ${\tt cp}$  command
- Uses SSH, can use same settings/presets
- Console-based, graphical front-ends also exist for all OSes

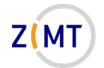

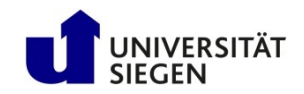

### File Transfer

#### • Syntax:

scp [options] sourcehost:sourcefile targethost:targetfile

- -Host may be left out if local
- -Host may be SSH preset
- -Source or target or both can be remote
- Same rule as cp about -r when copying entire directories
- Unlike cp: will print status of file transfer to screen
- Not only possibility (rsync)

Demo 6

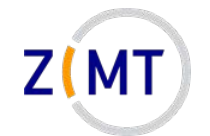

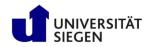

### Third-party tools: connection

- Connecting: graphical clients exist for all OSes
- Windows: particularly important because native SSH support limited
  - Two main options:
    - MobaXTerm: modern, many features

-Integrated file transfer, X server, text editor, key generator

• PuTTY: trusted, only SSH connections (no X server)

-Separate X server: xming

• Mac OS: external X server necessary

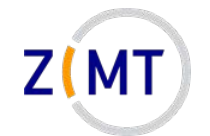

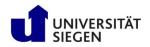

# Third-party tools: file transfer

- File transfer: clients exist for all OSes
  - -Windows:
    - MobaXTerm
    - WinSCP
  - -Mac OS
    - Forklift
    - Cyberduck (no experience)

Demo 7

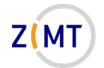

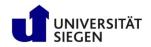

# Third-party tools

- Key point:
  - -All built on top of SSH and SCP
  - -Same concepts still apply
  - -Enter same login data
- MobaXTerm is particularly important
  - -Let's look at it more closely

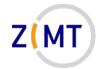

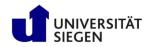

#### Windows SSH Software

- MobaXTerm
  - -Free software (<u>mobatek.net</u>)
  - -All-in-one client
  - Does not need to be installed
  - -Specify host and user
  - -Good for newbies

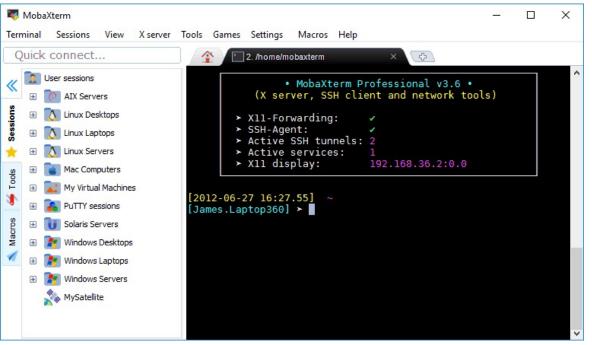

Source: mobatek.net

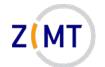

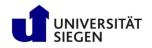

### MobaXTerm: Download

- Download MobaXTerm from <a href="https://mobaxterm.mobatek.net/">https://mobaxterm.mobatek.net/</a>
- Free
- Comes in "Installer" and "Portable" versions
  - -CIP Pools: download portable version, unzip, run .exe
  - -Cancel Windows firewall warning, it works anyway
- Windows users will do this in the first exercise

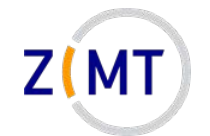

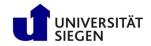

#### MobaXTerm: Download

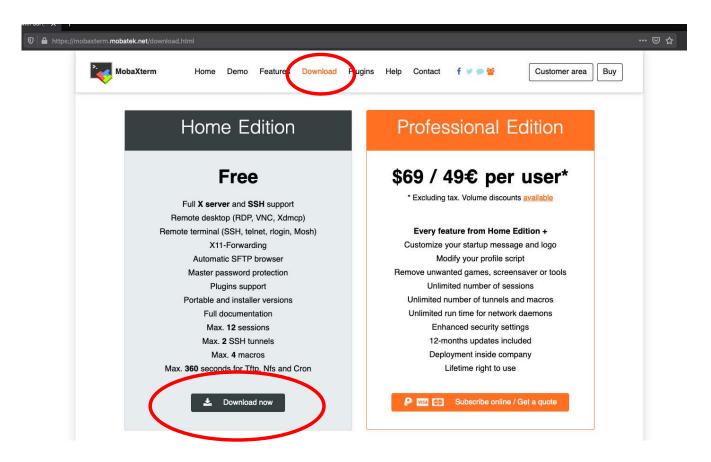

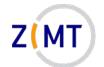

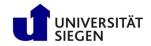

#### Connecting: MobaXTerm

| is://mob | axterm.mobatek.net/download- | home-edition.h  | html                         |                                |              |              |           |                |                                       |     |              |     | ⊌ |
|----------|------------------------------|-----------------|------------------------------|--------------------------------|--------------|--------------|-----------|----------------|---------------------------------------|-----|--------------|-----|---|
|          | MobaXterm                    | Home            | Demo                         | Features                       | Download     | Plugins      | Help      | Contact        | f 🦉 🗩 😫                               |     | Customer are | Buy |   |
|          | MobaXterm Home E             | dition          |                              |                                |              |              |           |                |                                       |     |              |     |   |
|          | Download MobaXter            | m Home Editi    | ion (curre                   | nt version):                   |              |              |           |                |                                       |     |              |     |   |
|          | ځ                            |                 | m Home E<br>able editio      | Edition v20.<br>m)             | 2            |              |           | E M            | lobaXterm Horr<br>(Installer ed       |     | v20.2        |     |   |
|          | Download previous s          | stable version  | i: <u>Moba)</u>              | Kterm Porta                    | ble v20.1 N  | obaXterm     | nstaller  | <u>/20.1</u>   |                                       |     |              |     |   |
|          | You can also get ear         | ly access to t  | the latest f                 | features and                   | -            | its by down  |           |                | Preview version                       | on: |              |     |   |
|          | By downloading Mot           | aXterm softw    | vare, you a                  | accept Mot                     | aXterm terms | and condi    | ions      |                |                                       |     |              |     |   |
|          | You can download M           | lobaXterm an    | nd plugins                   | sources he                     | re           |              |           |                |                                       |     |              |     |   |
|          | give you a versions o        | ccess to profes | ssional supp<br>ncluding you | port and to th<br>ur own logo, |              | software. Th | s customi | zer will allow | ional Edition: you<br>you to generate |     |              |     |   |
|          |                              |                 |                              |                                |              |              |           |                |                                       |     |              |     |   |
|          |                              |                 |                              |                                |              |              |           |                |                                       |     |              |     |   |

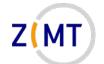

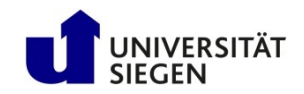

#### Connecting: MobaXTerm

| <u>.</u> | x            | ي:      |                     | *              |             | <u> </u> | Ý         | <b>*</b> * | 4          | *                       | ?         |                       |                    |               | X        | C    |
|----------|--------------|---------|---------------------|----------------|-------------|----------|-----------|------------|------------|-------------------------|-----------|-----------------------|--------------------|---------------|----------|------|
| ssion    | Servers      | Tools   | Games               | Sessions       | View        | Split    | MultiExec | Tunneling  | Packages   | Settings                | Help      |                       |                    |               | X server | Exit |
| Quick    | connec       | 5)      | /stem               |                |             | me       |           |            |            | 4                       |           |                       |                    |               |          | 0    |
|          | User session | _       |                     | iges manager   | (experiment | al)      |           |            |            |                         |           |                       |                    |               |          | -    |
|          | 💫 PuTTY      | -       | L tab with D        |                |             |          |           |            |            |                         |           |                       |                    |               |          |      |
|          | lhpc.ur      |         | L window w          |                |             |          |           |            |            |                         |           |                       |                    |               |          |      |
|          |              | ~       | l window w          |                |             |          |           |            |            |                         |           |                       |                    |               |          |      |
|          | Sts 16.      |         | hardware            |                |             |          |           |            |            |                         |           |                       |                    |               |          |      |
| SIDD     |              |         | running pr          |                |             |          |           |            |            | >.                      |           |                       |                    |               |          |      |
|          |              | _       | rt Cmd as a<br>fice | admin          |             |          |           |            |            |                         | P         | MobaXte               | erm                |               |          |      |
|          |              |         | nce<br>paTextEdit   | ~~             |             |          |           |            |            | $\overline{\mathbf{v}}$ |           |                       |                    |               |          |      |
|          |              | -       | paFoldersD          |                |             |          |           |            |            |                         |           |                       |                    |               |          |      |
|          |              |         | ii table            |                |             |          |           | 0          | Start loca | al terminal             |           | ¢                     | Recover previous   | sessions      |          |      |
|          |              |         | etwork              |                |             |          |           | r          | <b>F</b> ! |                         |           |                       |                    | _             |          |      |
|          |              | 🐏 Net   | work servi          | ces            |             |          |           | L          | Find ex    | xisting s               | essio     | on or server na       | me                 |               |          |      |
|          |              | ++ Mol  |                     | ici (port form | ding)       |          |           |            |            |                         | Pac       | cent sessions         |                    |               |          |      |
|          | 6            | Not     | oaKeyGen            | (SSH key gen   | erator)     |          | _         |            |            |                         |           |                       | _                  |               |          |      |
|          |              | 0,0 LIS | -p-n-h-             | vork ports     |             |          |           | NUCLIJA    | 1 (jan)    |                         |           | .uni-siegen.de (js05. |                    | nt.uni-siegen |          |      |
|          |              | ጰ Net   | work scan           | ner            |             |          |           |            |            |                         |           | _                     |                    |               |          |      |
|          |              | 🛜 Por   | ts scanner          |                |             |          |           |            |            | Bui                     | t-i       | in key g              | penera             | ntor          |          |      |
|          |              | 5 Net   | work pack           | ets capture    |             |          |           | Enable a   | advanced   | features and            | d enhan   | nce security with Mol | AXterm Professio   | nal Edition!  |          |      |
|          |              |         |                     |                |             |          |           | chuble (   | avanceu    | reatures din            | a crindii | the security with Mol | axterni i roressio |               |          |      |
|          |              |         |                     |                |             |          |           |            |            |                         |           |                       |                    |               |          |      |
| 1        |              |         |                     |                |             |          |           |            |            |                         |           |                       |                    |               |          |      |

February 15/16, 2022

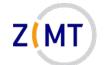

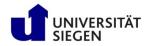

#### **Connecting: MobaXTerm configuration**

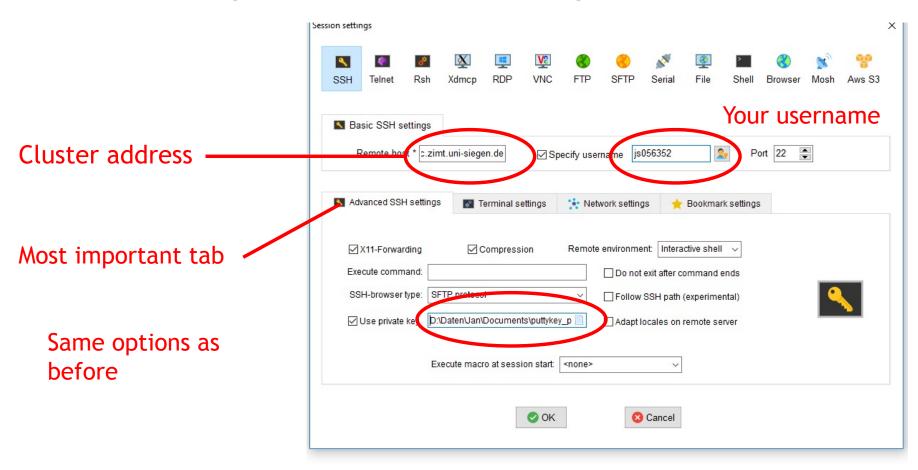

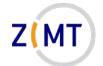

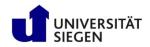

#### **Connecting: MobaXTerm features**

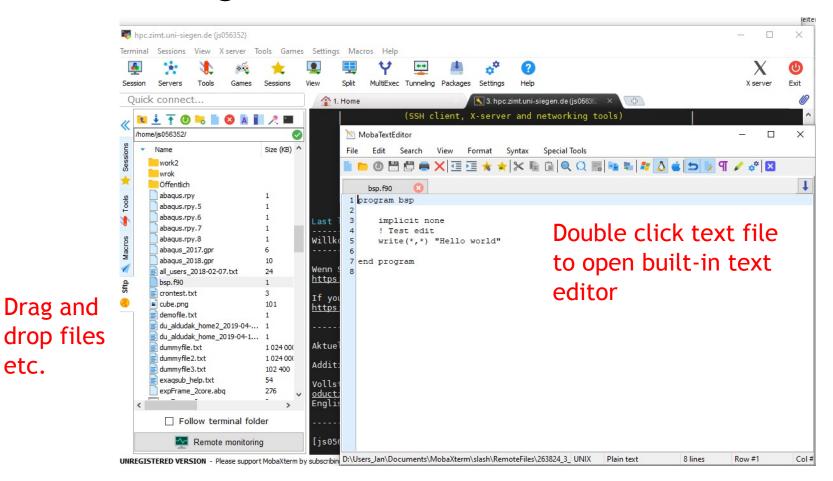

February 15/16, 2022

etc.

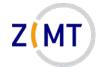

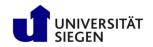

# Outline

- 1. Getting onto the cluster
  - Structure of a cluster
  - Getting access and help
  - Connecting to the cluster
  - Exercise 1: setup, login
- 2. Using the cluster
  - Workspaces
  - Environment modules
  - Jobs
  - Exercise 2: your first job script
- 3. SLURM explained
  - Tasks, processes, cores
  - Miscellaneous SLURM stuff
  - Exercise 3: SLURM options

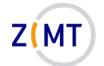

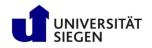

### **Exercise 1b**

#### **Objectives:**

- You are familiar with X servers and file transfer
- You have a setup you are comfortable with

#### <u>Tasks:</u>

- Set up SSH connection with X server
- Practice using SCP
- If on Windows: install MobaXTerm and set it up
- If on Mac OS: install Xquartz
- Play around with GUI clients of your choice

Remember: if bored, get creative

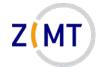

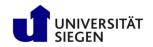

# Outline

- 1. Getting onto the cluster
  - Structure of a cluster
  - Getting access and help
  - Connecting to the cluster
  - Exercise 1: setup, login
- 2. Using the cluster
  - Workspaces
  - Environment modules
  - Jobs
  - Exercise 2: your first job script
- 3. SLURM explained
  - Tasks, processes, cores
  - Miscellaneous SLURM stuff
  - Exercise 3: SLURM options

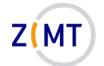

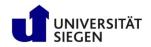

### Using the cluster

- Key differences to regular PC
  - -Home vs. Workspaces
  - -Environment modules
  - Parallel programs/libraries
  - -Jobs

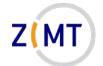

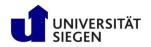

#### Workspaces

- /home usually limited in size (100 GB in our cluster)
- Workspaces for CFD data
  - -Higher bandwidth
  - -Unlimited storage (but limited in time)
  - -OMNI: /work
  - -Burst buffer: /fast
- Workspace mechanism: allocate for X days
  - -ws allocate <name> <days>
  - -ws\_list
  - -ws release <name>

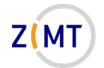

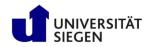

### **Burst buffer**

- OMNI has so-called "burst buffer"
  - -Made up of SSDs
  - -Considerably faster file input/output
  - -32 TB
- Only use it if you need it
   Limited space for all users
- Works identically to normal workspaces
  - -Additional option ws\_allocate -F fast <name> <days>
  - -File system: /fast

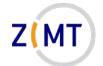

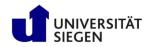

#### Workspaces

- Additional options:
  - -Send e-mail before workspace expires
  - -Generate calendar item : ws\_send\_ical
- Maximum duration: 30 days
  - -ws\_extend <ws-name> <days>
  - -Can be extended up to 3 times
  - -Extensions and remaining time with ws\_list
- After that, data is GONE!
  - -Can be rescued by admins for 10 days after that
  - -Do not rely on this

Demo 8

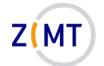

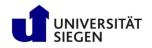

#### Workspaces

- Common problems:
  - -Forgetting duration in ws\_allocate <name> (will result in 1 day duration)
  - -Forgetting to renew WS

- Tip: set up your e-mail address
  - -Put a file named .ws\_user.conf in your home directory
  - -Inside file: mail: <Your e-mail address>
    - Note space after colon (YAML syntax)
  - -When creating workspace: ws\_allocate -r <days>
  - You will get an e-mail <days> before expiration

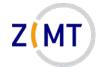

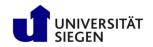

# Outline

- 1. Getting onto the cluster
  - Structure of a cluster
  - Getting access and help
  - Connecting to the cluster
  - Exercise 1: setup, login
- 2. Using the cluster
  - Workspaces
  - Environment modules
  - Jobs
  - Exercise 2: your first job script
- 3. SLURM explained
  - Tasks, processes, cores
  - Miscellaneous SLURM stuff
  - Exercise 3: SLURM options

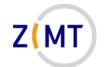

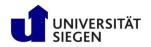

Excursion: what happens in Linux if you type a command?

- Linux looks for program with that name
- Directories where Linux looks: defined by PATH environment variable
  - -Directories set by Linux
  - -Directories added by installed software (so it gets found)
  - You can add your own
- Goes through in order listed in PATH
  - -First hit gets executed

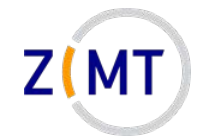

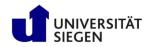

- PATH is called an environment variable
- Other variables set by Linux, e.g.: HOME, USER
- Set by programs to find libraries etc.
- Used by SLURM
  - -Special variables inside job
  - -Used to provide job information
- "Environment" because process sees it, provides it to subprocesses

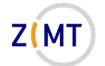

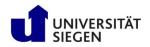

- Many users with different needs
  - -Different versions of same software/library
  - -Different software with same commands
- Reconfigure environment for every user?
- Better: modular environment

   Users load module that they need
- Example:

```
module load openmpi4
module avail
```

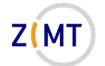

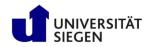

- Modules may be loaded as dependency
- Some modules are loaded on login for each cluster user
- module list shows loaded modules
- module purge unloads everything (e.g. debugging)
- Possible to define own modules (see website)

Demo 9

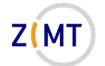

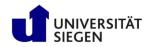

## Environment setup on OMNI

- OMNI cluster is multipurpose
- Software from several different sources
- Tricky module setup
- Default modules always loaded: SLURM, GCC compiler, OpenMPI –Some modules depend on specific compiler or MPI
- Modules come in four groups

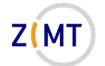

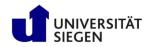

## **Environment setup on OMNI**

- Software sources:
  - -CentOS (operating system)
  - -Bright (cluster management software)
  - -OpenHPC (software collection)
- OpenHPC modules are only displayed if compiler and MPI is correct
  - -Gnu GCC vs. Intel Compiler
  - -OpenMPI vs. IntelMPI
- Some modules do not depend on any of those
  - -GPU modules are even mutually exclusive

Demo 10

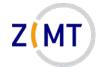

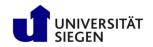

# Outline

- 1. Getting onto the cluster
  - Structure of a cluster
  - Getting access and help
  - Connecting to the cluster
  - Exercise 1: setup, login
- 2. Using the cluster
  - Workspaces
  - Environment modules
  - Jobs
  - Exercise 2: your first job script
- 3. SLURM explained
  - Tasks, processes, cores
  - Miscellaneous SLURM stuff
  - Exercise 3: SLURM options

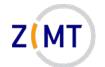

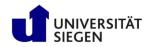

## Running computations: jobs

- A single HPC computation is called a job
- Job Scheduler SLURM
  - -Manages when to run jobs
  - -Efficient usage of resources
  - –Several commands (each with -h for options)
- One job = one command/script
  - -Start job: srun (--pty) <options> <linux-command> sbatch <options> <scriptname>
  - -Monitor jobs: squeue, show partitions: sinfo
  - -Delete job: scancel <job-id>

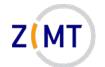

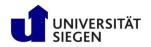

#### Running computations: queues

- Jobs are put into queues (called partitions in SLURM)
  - Different runtime
  - -Different size
  - -Different type of node (e.g. GPU)
- Each queue has default values
- You pick queue, runtime, number of nodes

 $\rightarrow$  As many resources as necessary, as few as possible (with safety margin)

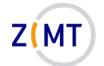

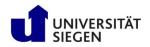

#### Running computations: queues

#### Primary queues:

- debug:
  - -Only for testing
  - -15 minutes runtime
- short, medium long
- expert:
  - -For big jobs
  - -Users must contact us and obtain permission

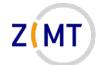

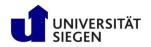

#### Running computations: queues

Special queues:

- gpu:
  - If you want to use GPUs
  - -Needs additional options in job script: --gres=gpu:X (where X is
    number of GPUs needed)
- smp:

-two nodes, 1536 GB RAM, 64 cores (Intel CPUs)

• htc:

- HPE Moonshot system

Demo 11

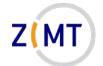

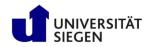

## Monitoring jobs

- Check regularly what your job does
  - Your first job will fail (guaranteed)
  - -Might be a bug later on
  - -Might be a problem with the cluster
  - -Might run out of resources
  - -Might not be finished when time limit is reached
- Main command to check what your job is doing: squeue
- If possible, use checkpointing (write intermediate results)

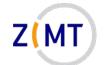

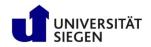

### Monitoring: squeue example

| [js056352@login2 ~]\$ squeue                         |            |                  |
|------------------------------------------------------|------------|------------------|
| JOBID PARTITION NAME USER ST TIME NOT                | <b>DES</b> | NODELIST(REASON) |
| 54791 defr Vort3-s gk637 PD 0:00                     | 1          | (Priority)       |
| 54404 Zong Saoa2.tx c.352 PD 0:00                    | 12         | (Resources)      |
| Unique ID of job 54393 defg RCT4-con 3033441 PD 0:00 | 9          | (Priority)       |
| 54739 short rry ak339 PD 0.00                        | 2          | (Resources)      |
| mediu Status: 75 R 3:23                              | 1          | cn079            |
| Joh script name 10 Mumber of podes                   | 1          | cn088            |
| 54493 Lor PD: Pending                                | 1          | cn097            |
| 54620 det R: Running 05 R 9:00:35                    | 2          | cn[045-046]      |
| 54721 mediur CD: Completed 84 R 1:56:21              | 2          | cn[154-155]      |
| 54748 det 39 R 1.12.09                               | 1          | cn042            |
| 54743 det F: Fail 39 R 1:19:02                       | 1          | 044              |
| 54796 det 40 R 3:03                                  | 1          | cn080            |
| 53880 long LCURVO g+657 R 1-14:36:41                 | 1          | cn096            |
| 53879 long LCURV gf657 R 1-14:36:55                  | 1          | cn095            |
| FARCE land IT Fr                                     |            | cn102            |
| 52806 Long TS5sh                                     |            | cn087            |
| 54757 short MA gk339 R 59:28                         |            | cn[017-018]      |
| 54756 short MA gk339 R 1:06:59                       |            | cn[038-039]      |

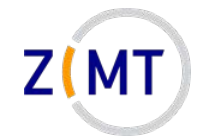

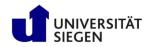

## Other SLURM commands

- srun can also be used within job
  - -Runs command once in every task
  - -Warning: scripts need to be executable
- squeue -u <Your Username> will list all your jobs
- sinfo will list available partitions, spartition lists defaults
- scancel <Job ID> will kill a job
   scancel -u <Your Username> kills all your jobs
- scontrol allows more in-depth information
   —Example: scontrol show job <Job ID>

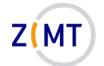

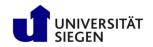

## Other key concepts of SLURM

- SLURM allows you to choose how many and which resources to use
  - -Nodes
  - $-\mathsf{RAM}$
  - -Running time

• For now: one task = one program, using one CPU core

Demo 12

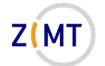

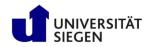

## Workflow: queuing a job script

- 1. You write the job script
  - Calls your software
  - Provides job settings
  - Loads environment
  - Any other necessary tasks
- 1. You prepare your software and files, workspace etc.
- 3. You queue your script with sbatch
- 4. You wait for job to complete, check intermediate results

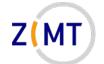

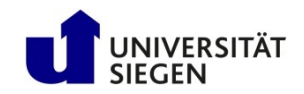

#### Example job script

#### #!/bin/bash

- **#SBATCH** --time=0:20:00
- **#SBATCH** --nodes=1
- **#SBATCH** --tasks-per-node=6
- **#SBATCH** --mem 48000
- **#SBATCH** --partition=short

module load abaqus/2017

```
echo "Number of tasks: "
```

echo \$SLURM NTASKS

abq2017hf9 job=Test.inp mp mode=mpi interactive cpus=\$SLURM NTASKS

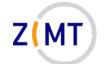

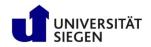

### Example job script

- #!/bin/bash
- **#SBATCH** --time=0:20:00
- **#SBATCH** --nodes=1
- **#SBATCH** --tasks-per-node=6
- **#SBATCH** --mem 48000

```
#SBATCH --partition=short
```

```
module load abaqus/2017
```

```
echo "Number of tasks: "
```

echo \$SLURM\_NTASKS

#### Which shell to use (Linux command)

- At least two different families (csh,bash)
  - Different syntax
- Default on cluster: bash
- Does not have to be shell

abq2017hf9 job=Test.inp mp\_mode=mpi interactive cpus=\$SLURM\_NTASKS

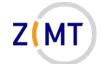

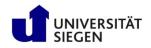

### Example job script

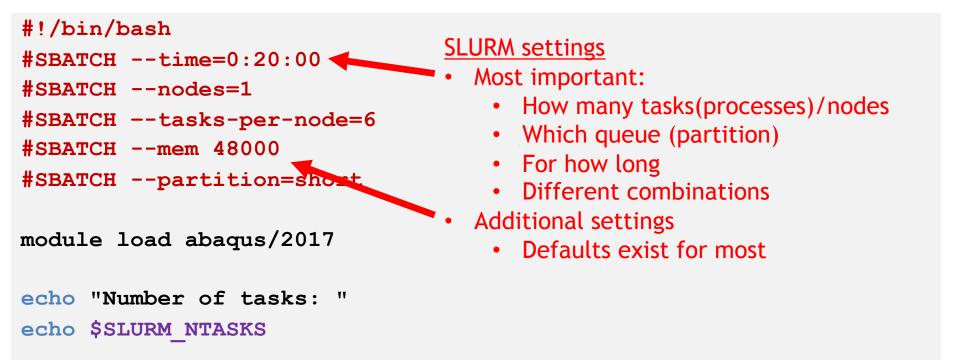

abq2017hf9 job=Test.inp mp\_mode=mpi interactive cpus=\$SLURM NTASKS

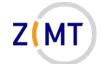

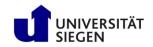

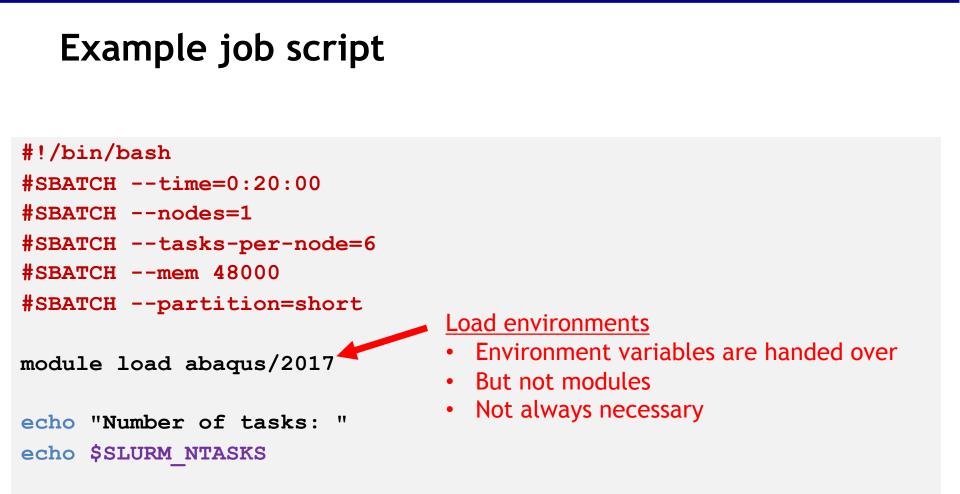

abq2017hf9 job=Test.inp mp\_mode=mpi interactive cpus=\$SLURM\_NTASKS

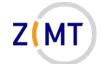

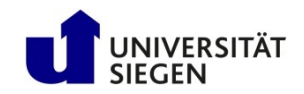

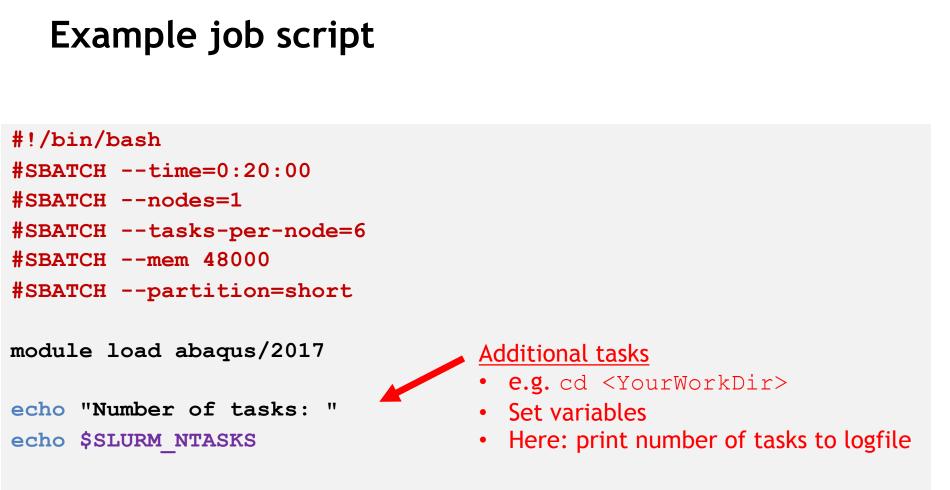

abq2017hf9 job=Test.inp mp\_mode=mpi interactive cpus=\$SLURM\_NTASKS

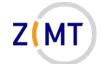

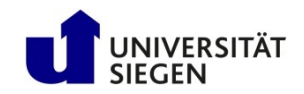

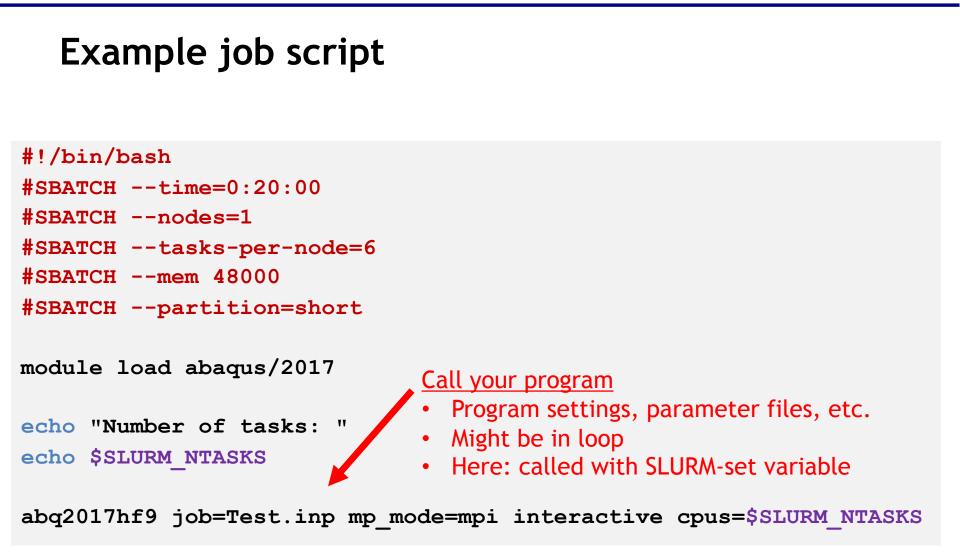

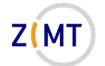

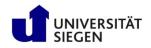

### Using sbatch to queue your job script

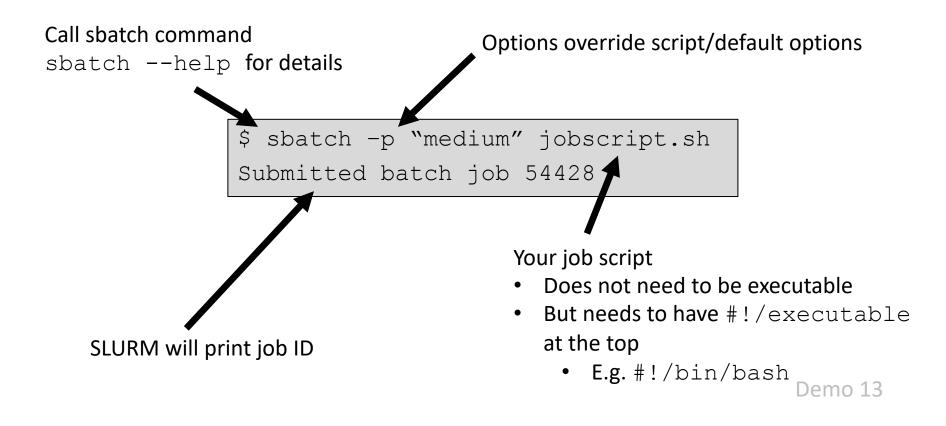

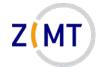

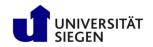

# Outline

- 1. Getting onto the cluster
  - Structure of a cluster
  - Getting access and help
  - Connecting to the cluster
  - Exercise 1: setup, login
- 2. Using the cluster
  - Workspaces
  - Environment modules
  - Jobs
  - Exercise 2: your first job script
- 3. SLURM explained
  - Tasks, processes, cores
  - Miscellaneous SLURM stuff
  - Exercise 3: SLURM options

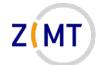

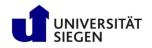

## **Exercise 2**

#### **Objectives:**

- 1. You know how to create a simple job script
- 2. You can interpret the output of squeue and sinfo

#### <u>Tasks:</u>

- Write a job script that prints its working directory, sleeps for 30 seconds, then exits
  - -Remember the cheat sheets
  - You are allowed to google basic Linux commands

Note the following page!

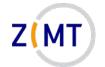

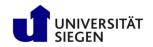

## **Exercise 2**

- If bored, get creative:
  - -Use sinfo to find out how much of the cluster is currently busy
  - -Load and unload modules, use which command to see which program is called with a command
  - Try finding out file transfer speeds between your PC, your home directory and your workspace
  - -Try sbatch-ing a script in a different language

February 15/16, 2022

- ...

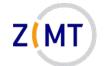

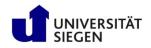

### Solution: job script

```
#!/bin/bash
```

- **#SBATCH** --time=0:05:00
- **#SBATCH** --tasks=1
- **#SBATCH** --partition=short

```
# Print directory.
pwd
```

```
# Sleep.
```

```
sleep 30s
```

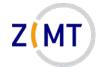

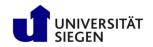

# Outline

- 1. Getting onto the cluster
  - Structure of a cluster
  - Getting access and help
  - Connecting to the cluster
  - Exercise 1: setup, login
- 2. Using the cluster
  - Workspaces
  - Environment modules
  - Jobs
  - Exercise 2: your first job script
- 3. SLURM explained
  - Tasks, processes, cores
  - Miscellaneous SLURM stuff
  - Exercise 3: SLURM options

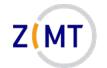

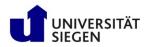

### Hardware visualized

Hardware:

- Cluster has <u>nodes</u>
- Nodes may have multiple <u>CPUs</u> (each on its <u>socket</u>), often 2
  - Not always important which CPU
- CPU has multiple cores

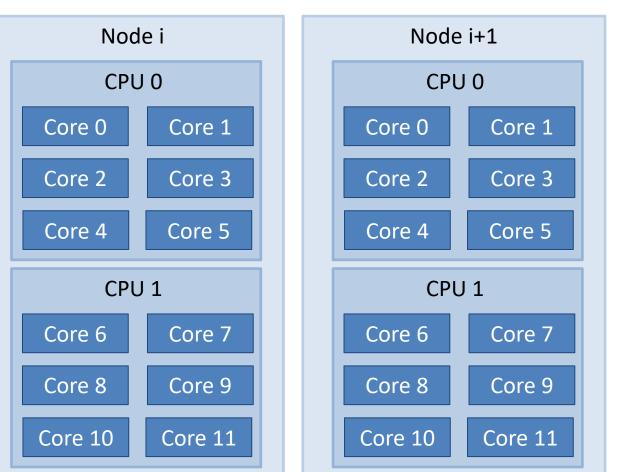

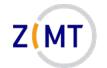

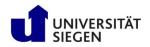

### Hardware visualized

#### **Simplification:**

- Difference between CPUs mostly matters for high-performance applications
- Communication between sockets is longer
- Separate caches

 $\rightarrow$  Ignored for now

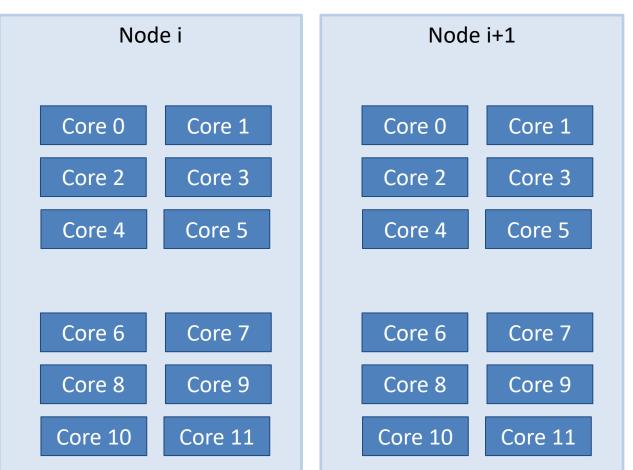

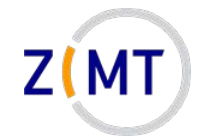

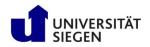

## Workloads common in HPC

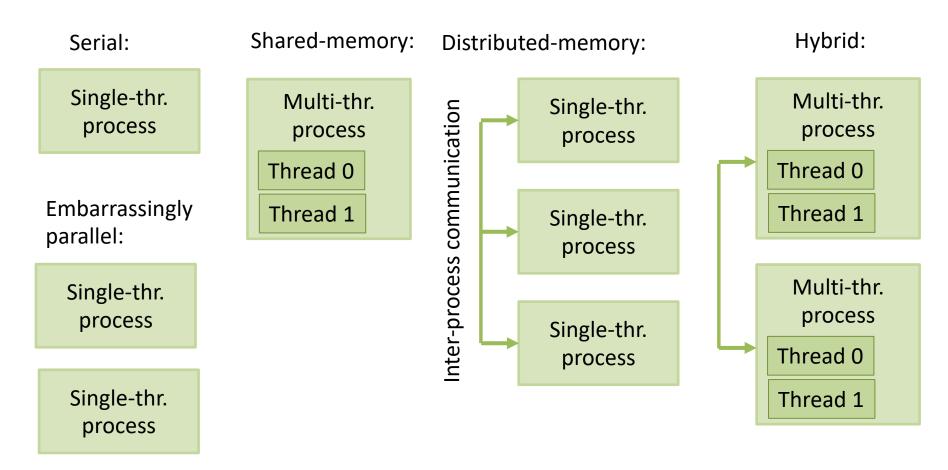

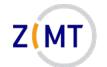

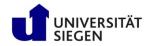

### Software visualized

#### **Operating system:**

- Each node is a separate computer
- OS runs processes
- Processes may have one or multiple threads

OS decides which process runs on which core(s)

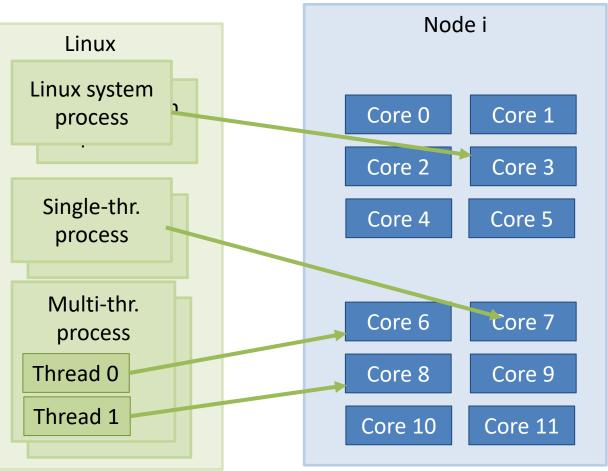

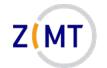

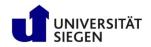

## Example SLURM jobs

 User specifies which and how many processes and threads to run in job

→ Tasks

#### What SLURM does:

- Decides on which nodes to run job
- Decides which nodes and processes a job gets
- Distributes tasks

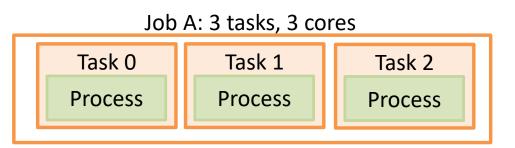

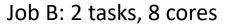

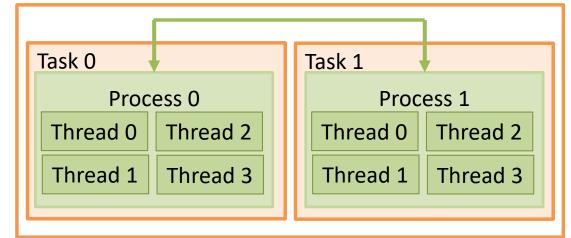

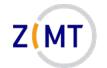

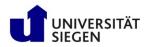

## Example SLURM jobs

 User specifies which and how many processes and threads to run in job

→ Tasks

#### What SLURM does:

- Decides on which nodes, cores to run job
- <u>Allocates</u> (reserves) resources
- Launches tasks

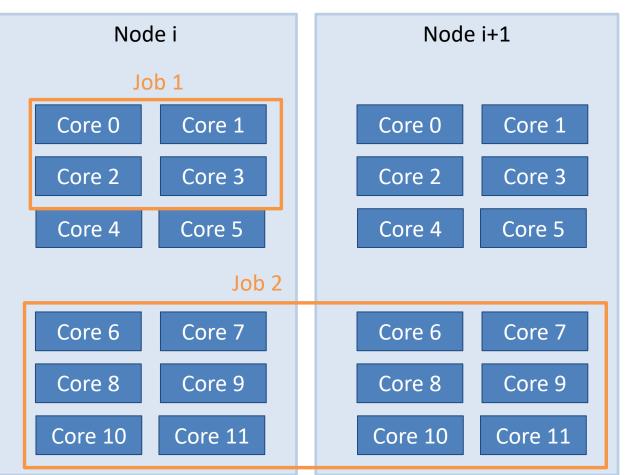

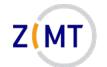

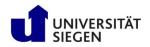

## Example SLURM jobs

#### **Complications:**

- Longer queues allow two jobs to share a node
  - Unusual for HPC clusters
- Annoying: SLURM refers to "cores" as "CPUs"
  - Again: more important for high performance applications
  - Don't get confused
  - Term "sockets" used when this is important

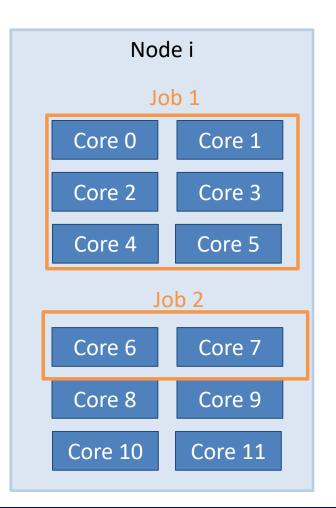

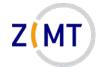

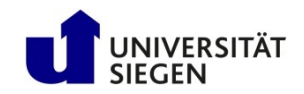

### What does this mean for you?

- Mostly, you need to decide how many tasks, how many CPUs per task
- Job options:

|                     | <b>#SBATCH</b> ntasks=128 | #SBATCH -n 128 |   |
|---------------------|---------------------------|----------------|---|
| • Or alternatively: |                           |                |   |
| #SB                 | ATCHnodes=2               | #SBATCH -N 2   | 2 |
| #SE                 | ATCHntasks-per-nod        | le=64          |   |

• In both cases possible:

**#SBATCH** --cpus-per-task=4

Caution: sometimes starts with n, sometimes doesn't

• Consult sbatch documentation

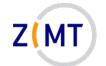

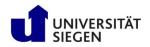

#### Simple serial program

- #!/bin/bash
- **#SBATCH** --time=0:20:00
- **#SBATCH** --ntasks=1
- **#SBATCH** --partition=short

./myprogram

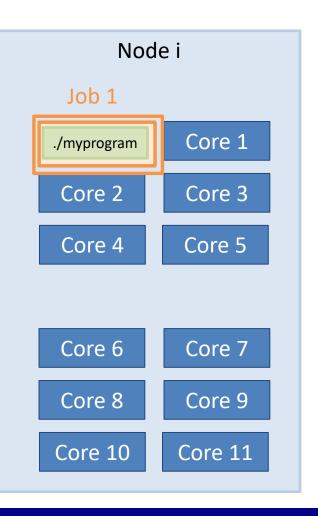

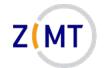

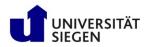

#### Simple serial program

- Simplest possible case
- Number of tasks = number of processes
- Default: only part of RAM used -RAM allocation covered later

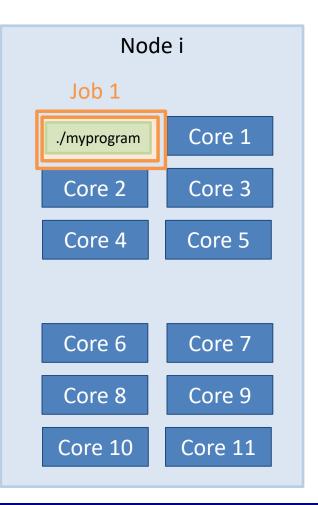

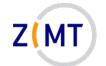

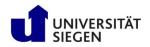

Wrong: serial program

#!/bin/bash

- **#SBATCH** --time=0:20:00
- **#SBATCH** --nodes=1
- **#SBATCH** --partition=short

./myprogram

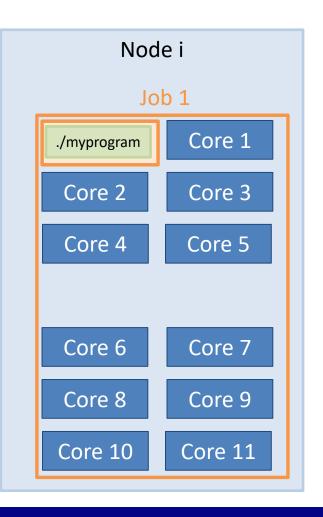

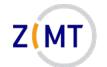

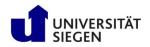

Wrong: serial program

• Waste of resources: full node allocated, only 1 task launched

- Might be legitimate reasons not to use all cores
  - -RAM allocation covered later
- But: allocation should reflect reality

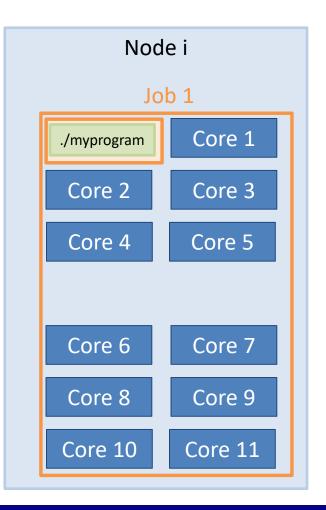

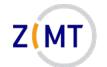

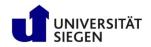

Many instances of serial program

- #!/bin/bash
- **#SBATCH** --time=0:20:00
- **#SBATCH** --ntasks=1
- **#SBATCH** --partition=short

srun ./myprogram

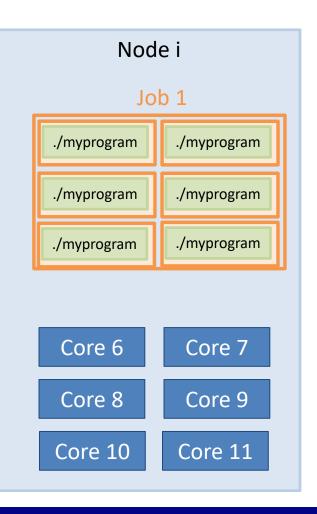

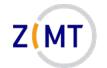

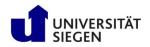

Many instances of serial program

- SLURM simply launches program multiple times
- Cannot talk to each other
- Be careful that they write to different files

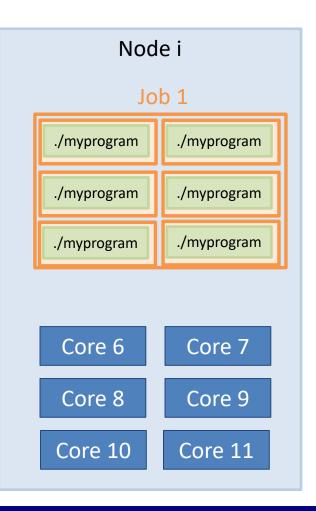

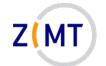

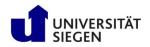

#### Launching MATLAB

- #!/bin/bash
- **#SBATCH** --time=0:20:00
- **#SBATCH** --ntasks=1
- **#SBATCH** --cpus-per-task=12
- **#SBATCH** --partition=short

matlab -nodisplay -r myscript

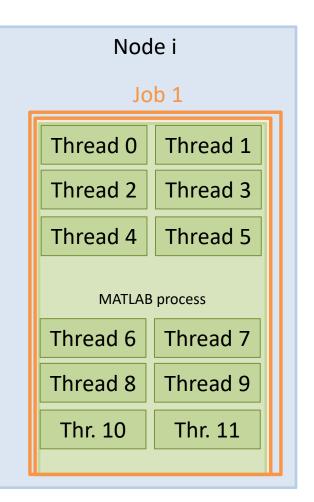

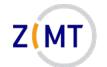

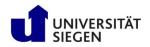

#### Launching MATLAB

- Commercial applications often multithreaded
- MATLAB: you do not even need to program differently
- Often good at auto-detecting which resources they have been given
- Does not use MATLAB advanced parallel features (pools), not covered

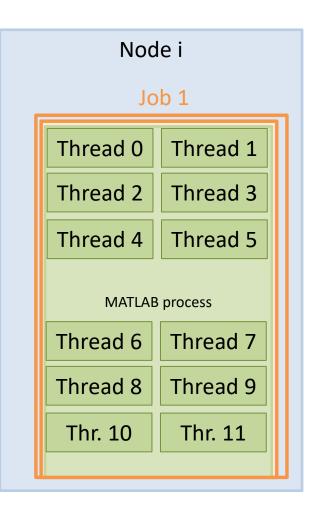

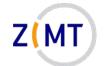

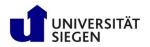

#### Launching scientific application

#!/bin/bash

- **#SBATCH** --time=4:00:00
- **#SBATCH** --nodes=20

**#SBATCH** --ntasks-per-node=12

mpirun -np 240 science\_xyz
parafile >log.txt

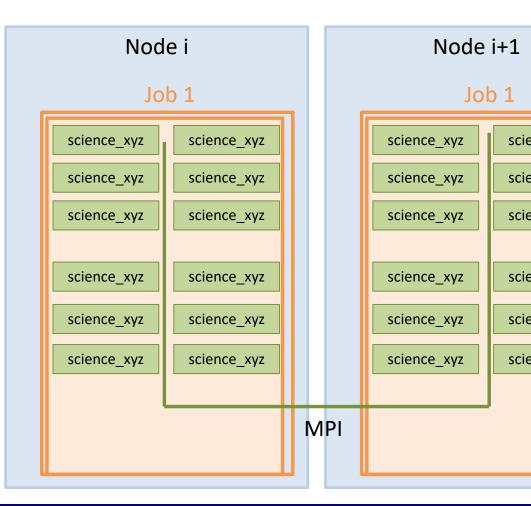

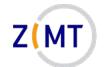

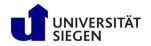

#### Launching scientific application

- Often lots of nodes
- Often distrib.-mem.
  - -Especially MPI
- Launch with mpirun -np [N]
- SLURM and MPI can generally talk to each other
- Documentation: "can also use srun instead of mpirun"
- Commercial: sometimes use internal MPI

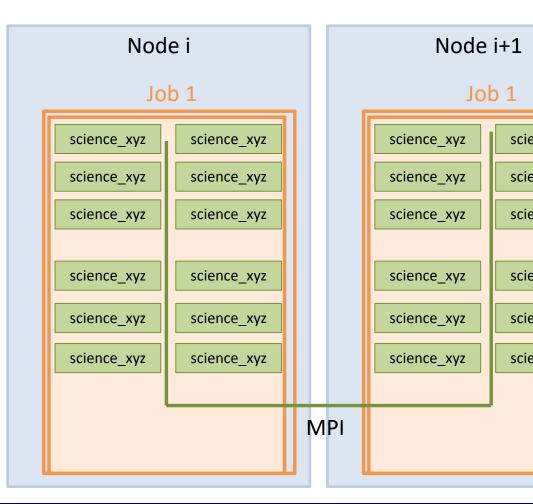

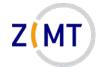

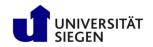

# Outline

- 1. Getting onto the cluster
  - Structure of a cluster
  - Getting access and help
  - Connecting to the cluster
  - Exercise 1: setup, login
- 2. Using the cluster
  - Workspaces
  - Environment modules
  - Jobs
  - Exercise 2: your first job script
- 3. SLURM explained
  - Tasks, processes, cores
  - Miscellaneous SLURM stuff
  - Exercise 3: SLURM options

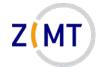

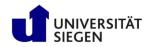

## **SLURM defaults**

- SLURM has defaults for most options
  - Default queue (partition)
  - -Default runtime: spartition command to show
  - -Default task setup (caution)
    - 1 task, 1 CPU per task
- Find out what your job actually ran with:
  - -scontrol show job <Job ID>
  - -Only while running
- SLURM config readable to everyone: scontrol show conf

Demo 14

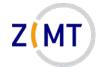

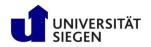

### SLURM: resources other than CPU cores

- So far we have only talked about CPUs
- SLURM does the same kind of management for RAM
- Default: ~4 GB RAM per task
  - -Reason: 64 cores, 256 GB RAM total (240 for apps)
  - -Option --mem 0 to allocate all RAM on node
  - -Alternative: --mem-per-cpu <amount in MB>
- Again, scontrol show job is your friend here

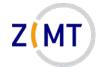

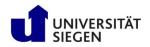

### More about the srun command

• srun command has multiple uses

- Inside a job:
  - -launch a process for every SLURM task

- Outside of job:
  - -launch a job running one Linux command (as opposed to a script)
  - -launch interactive job

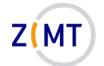

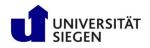

## The srun command and interactive jobs

### <u>Scenario:</u>

- You want to use a CPU-intensive application yourself -e.g. visualization, post-processing
- Will slow down/block entire login node
   We reserve the right to kill processes
- You cannot start a batch job because application needs your input

### Solution:

- Interactive job
  - Resources allocated like any other job
  - -But only a console is opened and you can work within it

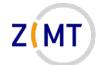

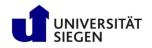

## The srun command and interactive jobs

#### Interactive job:

- 1. Use srun, not sbatch
- 2. Use --pty option
- 3. Use other SLURM options as needed
- 4. Specify which command (typically /bin/bash)
- 5. Wait for job to start (console stuck, then it opens)

srun --pty -t 5:00:00 /bin/bash

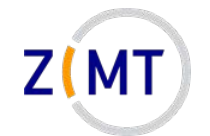

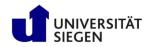

# **SLURM:** job priorities

- How does SLURM decide when your job runs?
   –Setup such that people do not have to wait too long
   –sprio command
- Priority for each job
  - -How long has it been waiting? (16%)
  - -How many core-hours has the user recently used? (80%)
  - -Bigger job are slightly preferred (4%)
- Additionally: "backfill" mechanism
  - -Plays "Tetris", fits small jobs onto free nodes

Demo 16

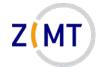

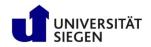

## Miscellaneous SLURM info

- Job arrays: multiple identical jobs

   Grouped, don't pollute queue
   Max 200 jobs per user on OMNI
- If you see "accounts" mentioned, not used on OMNI
- Remember environment variables inside job
- When in doubt: SLURM documentation is quite extensive -Many more options: run on specific nodes etc.

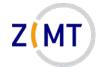

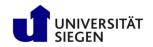

# Outline

- 1. Getting onto the cluster
  - Structure of a cluster
  - Getting access and help
  - Connecting to the cluster
  - Exercise 1: setup, login
- 2. Using the cluster
  - Workspaces
  - Environment modules
  - Jobs
  - Exercise 2: your first job script
- 3. SLURM explained
  - Tasks, processes, cores
  - Miscellaneous SLURM stuff
  - Exercise 3: SLURM options

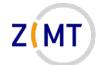

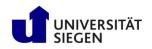

## **Exercise 3**

### Objectives:

- 1. You understand the differences between SLURM task options
- 2. You can interpret scontrol show job output

### <u>Tasks:</u>

- Take your job script from earlier, try different combinations of parameters
  - -Also leave out parameters
  - Remember the cheat sheets + Google + SLURM documentation
- Check what your job actually did with squeue and scontrol show job

Note the following page!

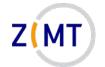

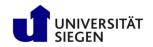

## **Exercise 3**

- If bored, get creative:
  - -Find out how to queue a job with srun instead of sbatch
  - -Look into SLURM conf file with scontrol show conf. What do you recognize/not recognize?
  - -Google SLURM job parameters that you do not recognize
  - -Find out what happens if you try impossible parameters (e.g. 100 CPUs on one node)

-...

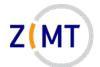

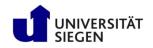

### Thank you for your attention

**Questions?** 

February 15/16, 2022

Introduction to the OMNI cluster